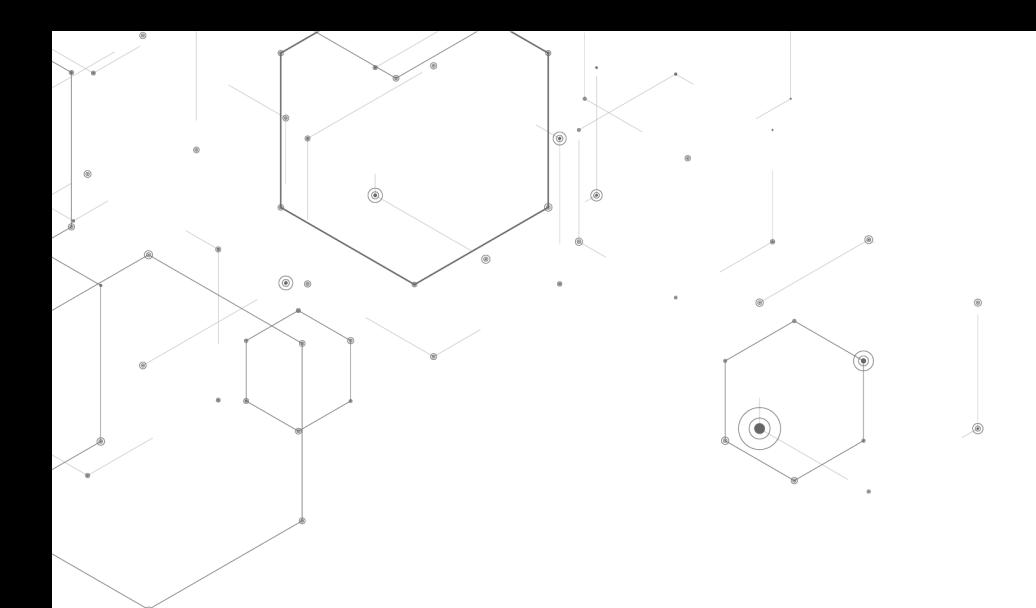

# **الدلیل المختصر** التربیة المیدانیة

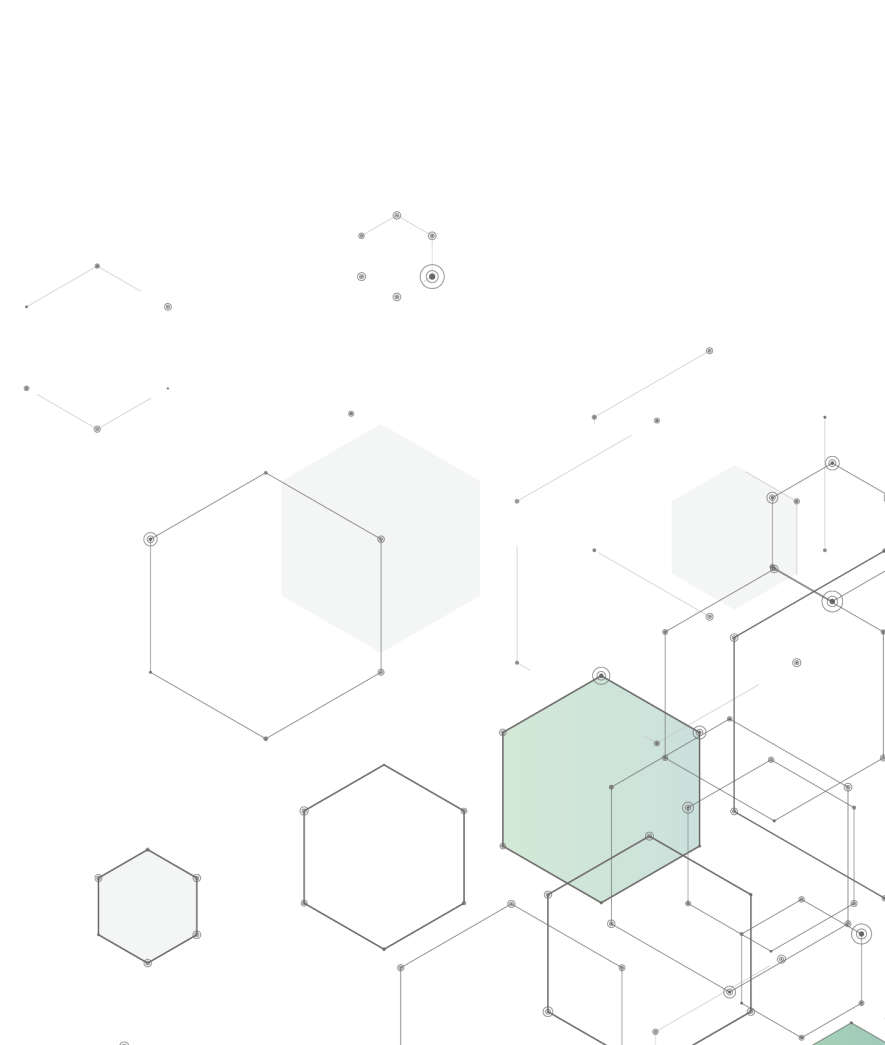

## **مقدمة**

 $\circledcirc$ 

 $\circledcirc$ 

**نظام يمكن الطالب من التسجيل بشكل الكتروني للتطبيق الميداني (التدريس لفصل دراسي) في احدى مدارس المحافظات المحددة من قبل مدير النظام وفق شروط مفاضلة محددة.**

**بحيث يحق للطالب اختيار سبعة خيارات للمدارس التي يرغب بالتطبيق بها ويقوم النظام بترشيح خيار واحد فقط لكل طالب ويسهل على الطالب عملية متابعة الطلب لمعرفة الخيار الذي تم ترشيحه عليه.**

#### **رابط الخدمة**

**[https://itcsvc.kku.edu.sa/KKU\\_StudentsTraining](https://itcsvc.kku.edu.sa/KKU_StudentsTraining)**

#### **الفئة المستهدفة**

**جميع طلاب وطالبات جامعة الملك خالد**

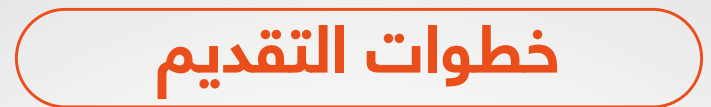

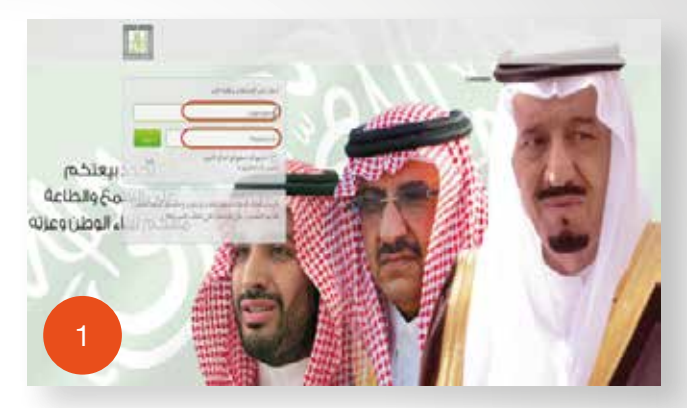

يقوم الطالب بالدخول .

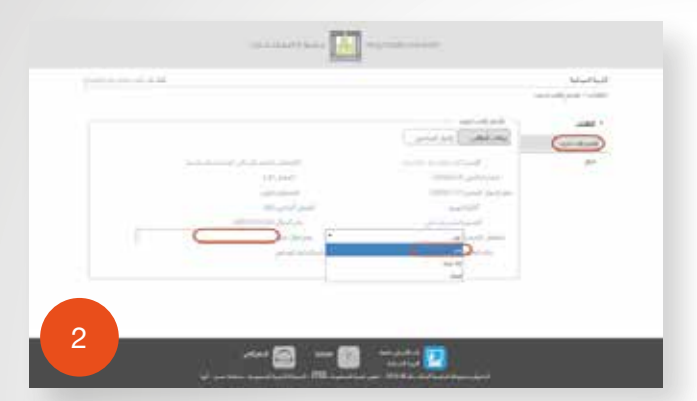

يقوم الطالب باختيار تخصص التدريب وادخال رقم جوال بديل .

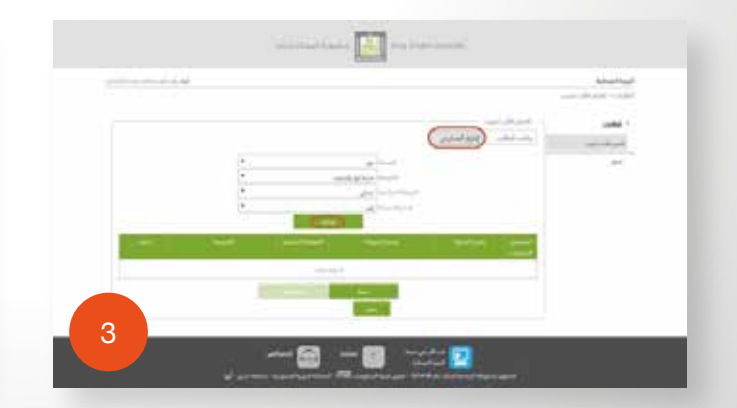

خانة اختيار المدارس .

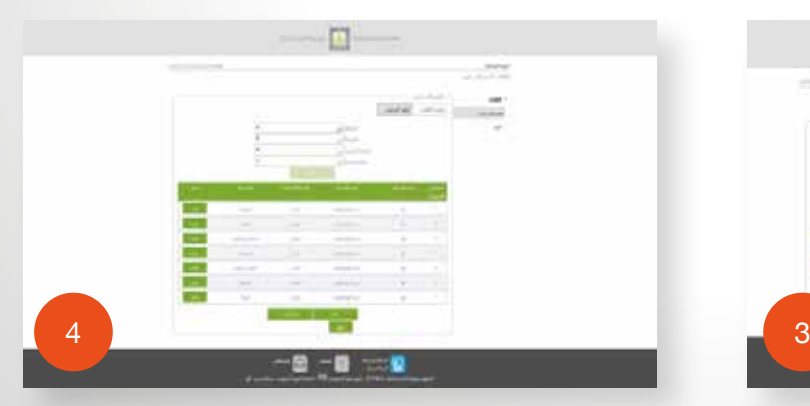

قوم الطالب بادخال سبعة خيارات في يقوم الطالب بحفظ الطلب وارسال الترشيح .

### **اعدادات الخدمة**

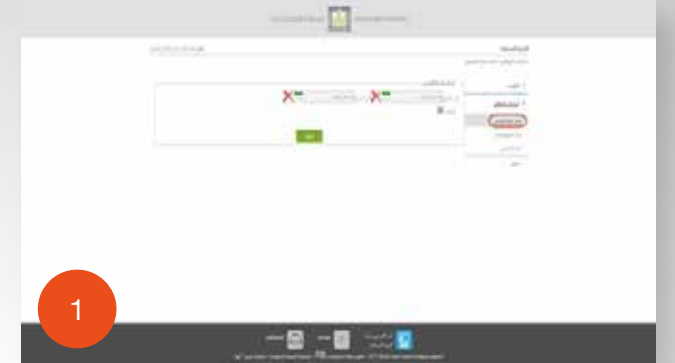

يتم اعداد فترة تقديم الطلبات وايقافها . يتم اعداد تخصصات التدريب .

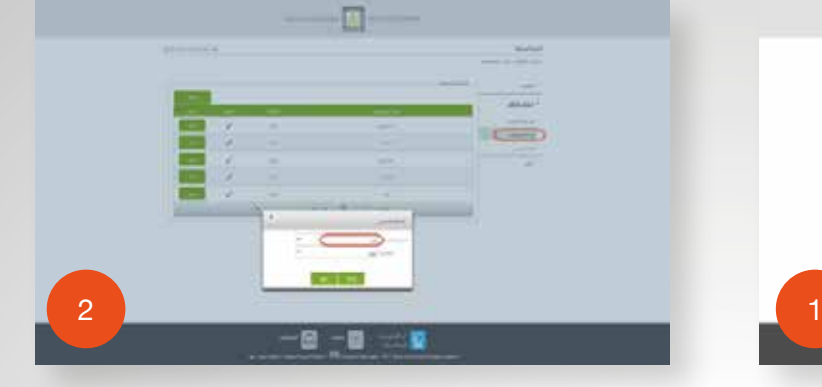

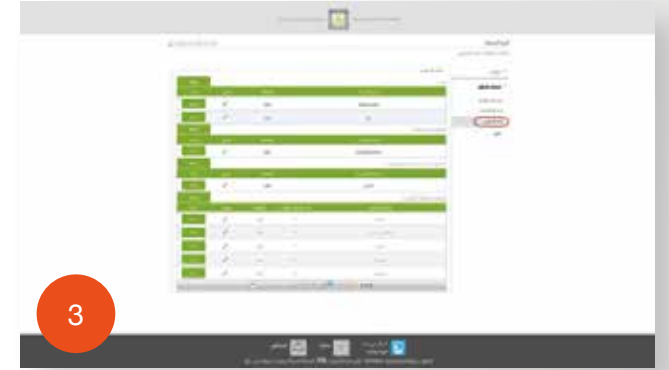

يتم اعداد المدن والشرائح والمراحل والمدارس في النظام .

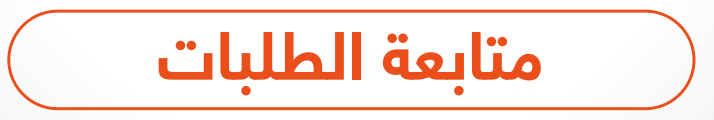

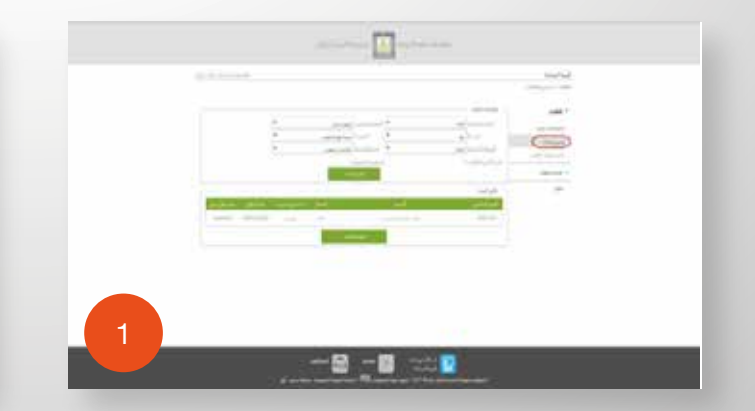

يتم ترشيح الطلبات المقدمة على المدارس وارسال رسائل نصية للمرشحين .

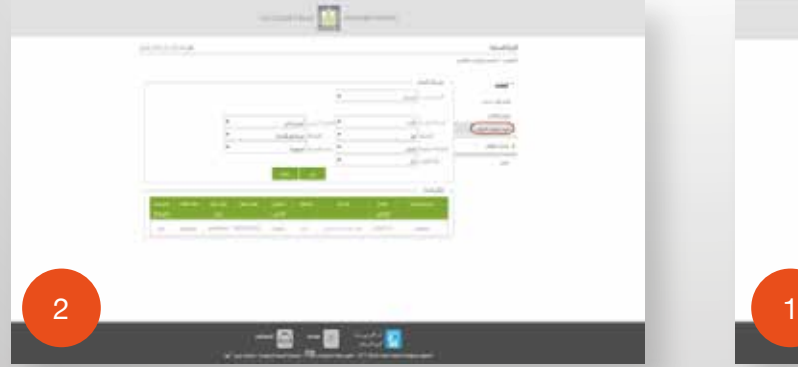

كشف اختيارات المرشحين والمدارس التي تم الترشيح عليها .

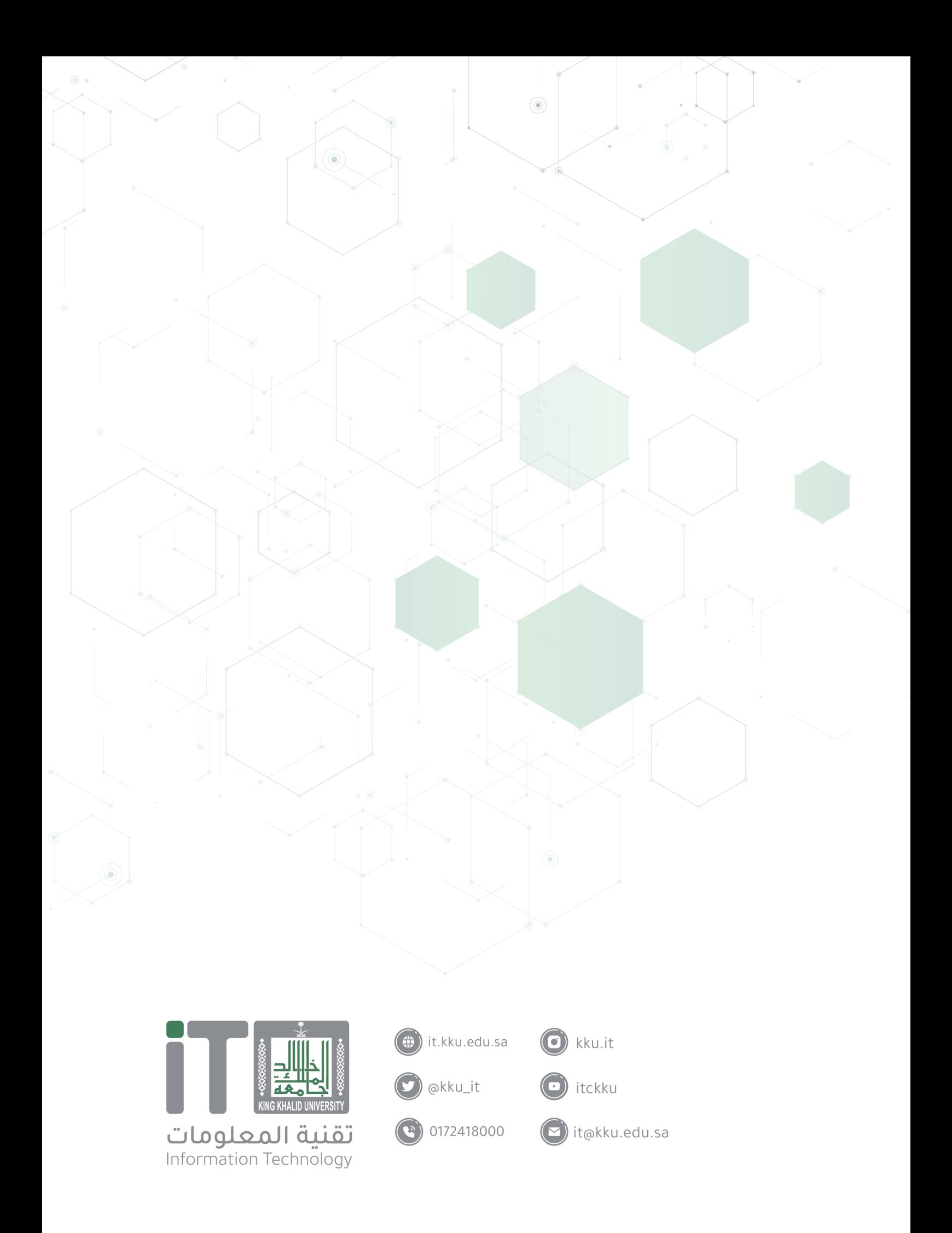